## *Tilmelding til SMS*

For, at tilmelde sig SMS beskeder, skema og skemaændringer, skal I tilføje Jeres mobil nummer på UMS'en. Dette gøres på følgende måde:

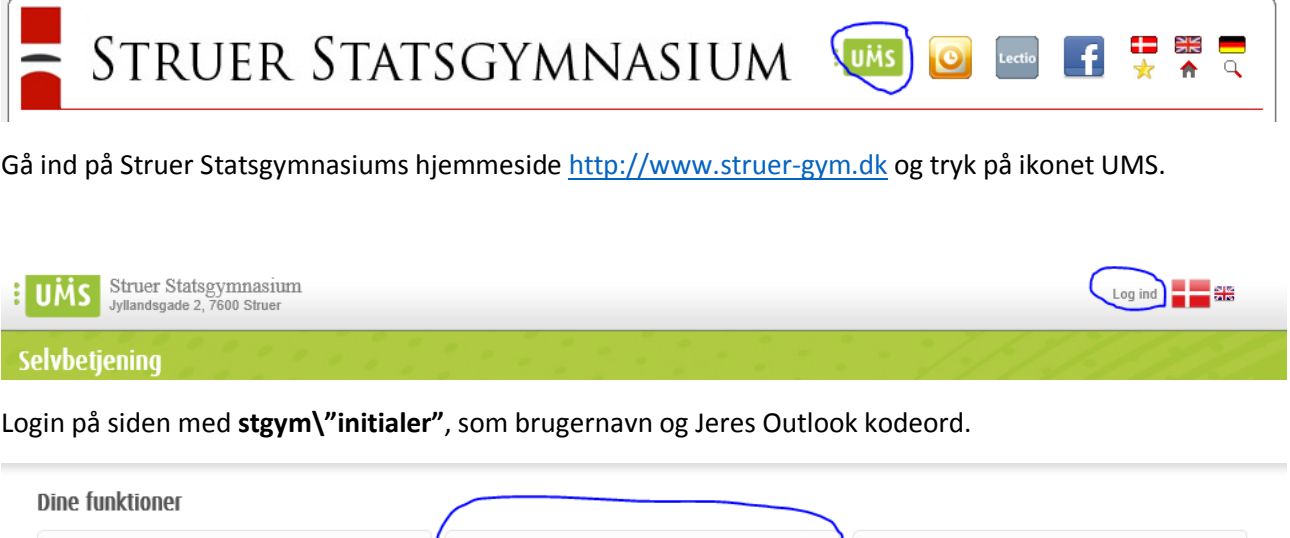

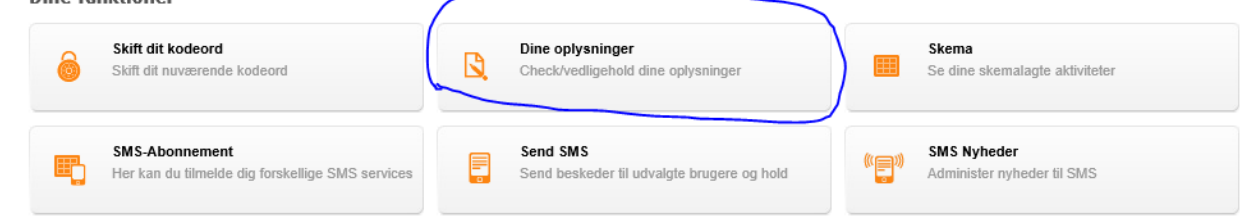

## Tryk på "Dine oplysninger".

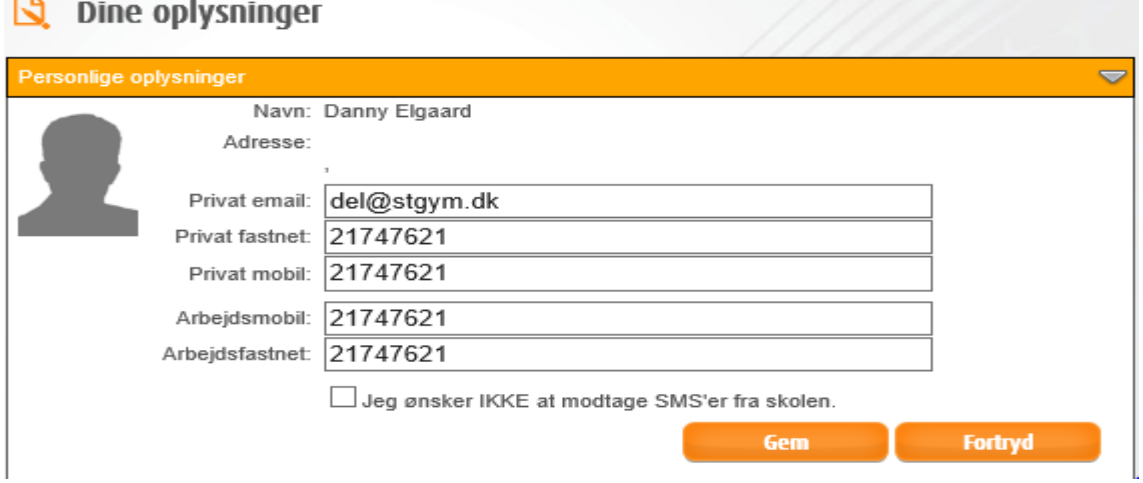

Tryk på ret og skriv dit mobilnummer under privat mobil.

Tryk på Gem og I er oprettet.

## *Tilmelding til SMS Abonnement*

For at få en SMS med dagens skema, skal man tilmelde sig SMS abonnement.

## **Dine funktioner**

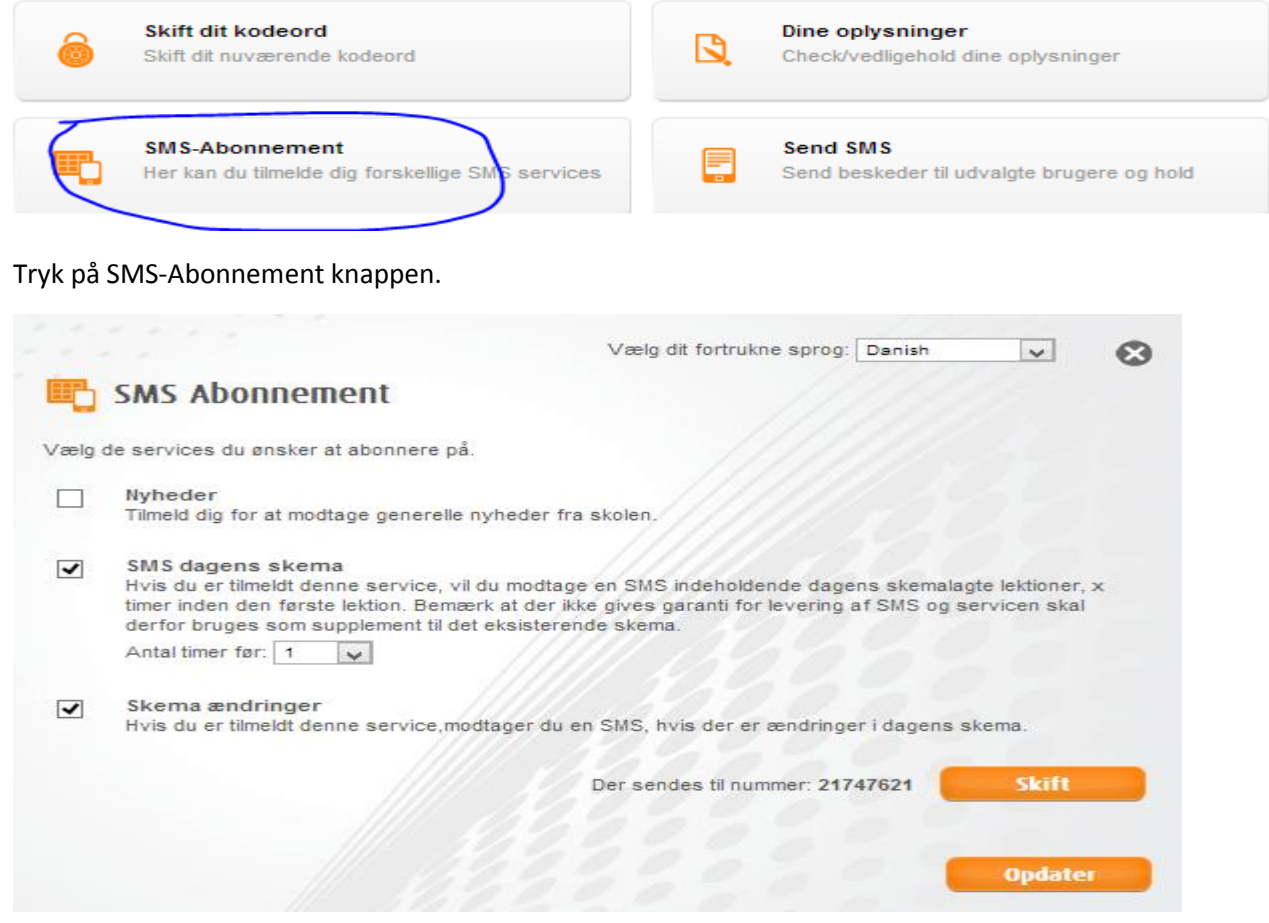

Her kan man tilmelde sig de forskellige abonnementer.

**Nyheder** som skolen sender ud.

**SMS dagens skema:** er en SMS med dagens lektioner

**Skema ændringer:** Hvis der sker ændringer vil der blive sendt en SMS.